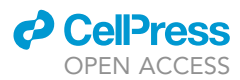

# Protocol

Protocol for recording and analyzing spontaneous locomotion in Drosophila

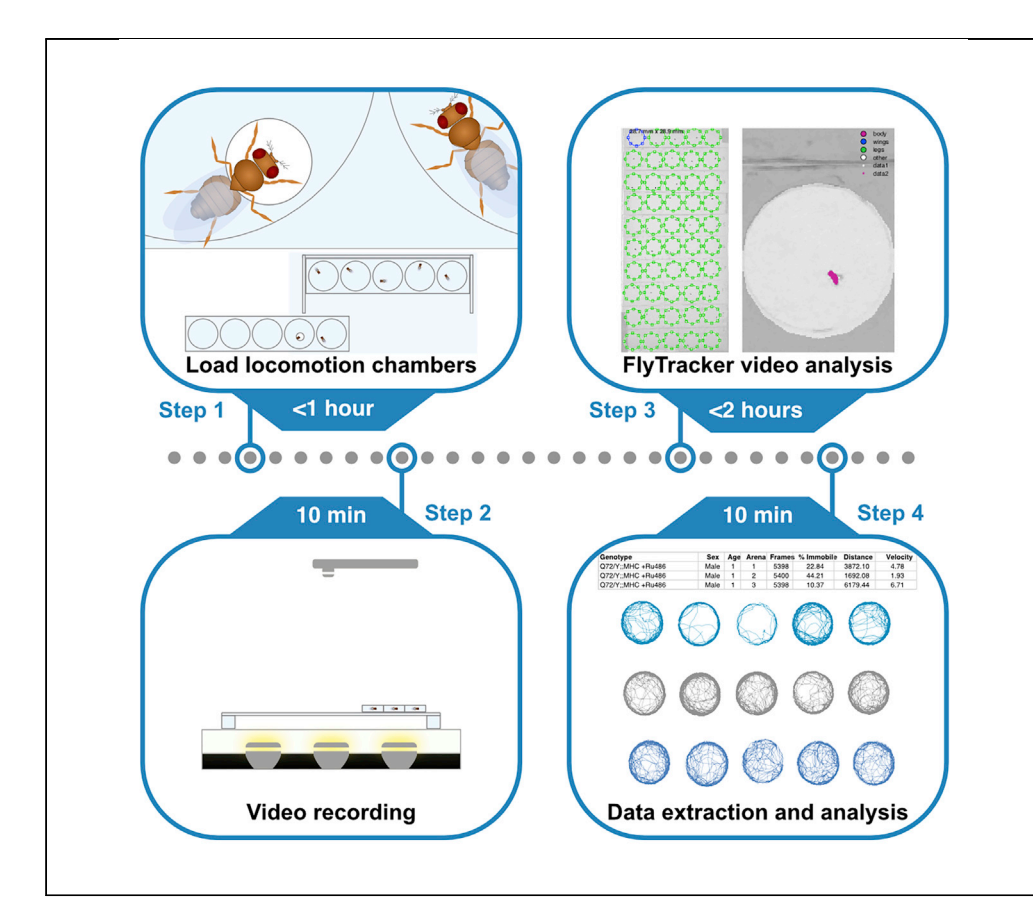

The quantitative analysis of locomotion is used to study many biological processes. Here, we describe how to record the locomotion of up to 50 Drosophila individuals and process the resulting video files using FlyTracker. We detail the use of modifiable MatLab scripts to process structure array files generated by FlyTracker. We have applied this to study Drosophila movement during aging, but it could be used to address a variety of research questions.

Publisher's note: Undertaking any experimental protocol requires adherence to local institutional guidelines for laboratory safety and ethics.

Taylor Barwell, Sehaj Raina, Laurent Seroude

[9teb4@queensu.ca](mailto:9teb4@queensu.ca) (T.B.) [seroudel@queensu.ca](mailto:seroudel@queensu.ca) (L.S.)

#### **Highlights**

Detailed and fast protocol for longitudinal studies of spontaneous locomotion

Optimized protocol to measure variables affected by muscle strength

Protocol to measure up to 50 individuals simultaneously

Barwell et al., STAR Protocols 3, 101888 December 16, 2022 © 2022 The Author(s). [https://doi.org/10.1016/](https://doi.org/10.1016/j.xpro.2022.101888) [j.xpro.2022.101888](https://doi.org/10.1016/j.xpro.2022.101888)

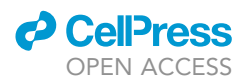

## Protocol

# Protocol for recording and analyzing spontaneous locomotion in Drosophila

Taylor Barwell,[1,](#page-1-0)[3](#page-1-1),[\\*](#page-1-2) Sehaj Raina,<sup>1,[2](#page-1-3)</sup> and Laurent Seroude<sup>1,[4](#page-1-4),\*</sup>

<span id="page-1-0"></span>1Department of Biology, Queen's University, BioSciences Complex, Kingston, ON K7L 3N6, Canada

<span id="page-1-3"></span>2Department of Biology, York University, Life Sciences Building, Toronto, ON M3J 1P3, Canada

<span id="page-1-1"></span>3Technical contact

<span id="page-1-4"></span>4Lead contact

<span id="page-1-2"></span>\*Correspondence: [9teb4@queensu.ca](mailto:9teb4@queensu.ca) (T.B.), [seroudel@queensu.ca](mailto:seroudel@queensu.ca) (L.S.) <https://doi.org/10.1016/j.xpro.2022.101888>

#### SUMMARY

The quantitative analysis of locomotion is used to study many biological processes. Here, we describe how to record the locomotion of up to 50 Drosophila individuals and process the resulting video files using FlyTracker. We detail the use of modifiable MatLab scripts to process structure array files generated by FlyTracker. We have applied this to study Drosophila movement during aging, but it could be used to address a variety of research questions.

For complete details on the use and execution of this protocol, please refer to Barwell et al.  $(2021).$  $(2021).$  $(2021).$ <sup>1</sup>

#### BEFORE YOU BEGIN

Drosophila media preparation

Timing: 2 days

This step describes the preparation of 10 L of Drosophila food media.

CRITICAL: Do not use tap water. Reverse osmosis (RO) or distilled water must be used.

- 1. Spray the kettle (or cooking pot) with 80% EtOH and let dry.
- 2. Prepare anti-fungal solution.
	- a. Weigh 18.5 g Methyl-p-Hydroxybenzoic Acid in a 500 mL sealable container.
	- b. Add 184 mL 95% EtOH.
	- c. Seal and swirl several times until it is fully dissolved.
- 3. Weigh dry ingredients in a 5 L plastic beaker.
	- a. 94.3 g Agar-Agar powder (food-grade is cheaper than laboratory-grade).
	- b. 337.7 g active dry Yeast.
	- c. 819.7 g dry milled corn (cornmeal).
- 4. Transfer the weighed ingredients to the kettle.
- 5. Add 2 L water.
- 6. Mix water and ingredients with a cooking spatula to obtain a smooth paste.
- 7. Prepare molasses solution with reduced viscosity.
	- a. Pour 2 L RO water in the 5 L plastic beaker.
	- b. Add 0.8 L molasses and mix with spatula.
- 8. Add molasses solution to the kettle and mix with spatula.
- 9. Add 7.5 L water and mix with spatula.

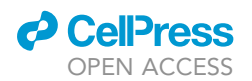

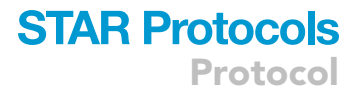

- 10. Turn on the kettle (set at  $100^{\circ}$ C).
- 11. Keep mixing with spatula until it boils.
- 12. Turn off the kettle and keep mixing until boiling stops.
- 13. Let stand 10-15 min for the temperature to drop below 60°C.

Note: This step may be reduced or extended depending on the volume prepared.

- 14. Add 66 mL Propionic Acid and mix thoroughly with spatula.
- 15. Add the anti-fungal solution and mix thoroughly with spatula.
- 16. Pour the food in desired containers (~75 mL/fly bottle, 5–15 mL/fly vial).

Note: The media remains liquid until the temperature drops below 50°C.

- 17. Cover containers with cheese cloth (to avoid contamination from mites or rogue flies) and let stand 12–16 h at 23°C–25°C for the media to solidify and condensation on walls to dry.
- 18. Plug containers with cotton balls or Buzzplugs.
- 19. Invert and store containers upside down.

Note: When stored upside up, the media desiccates faster and is no longer optimal after a week. Upside down storage greatly reduces evaporation and media remains usable up to 2–3 weeks.

20. Store at  $18^{\circ}$ C or  $4^{\circ}$ C.

Note: If stored at 4°C, let equilibrate at 23°C-25°C before adding flies.

#### Cultures and collection

#### Timing: 2 weeks

This step describes how to obtain age-synchronized animals with desired genotypes.

21. If the desired genotypes are true breeders, cultures can be simply made by seeding bottles with 12–25 males and 25–50 females per bottle.

Note: The larval activity is checked daily and the parents are discarded when 200–300 larvae have been obtained (1–3 days). Alternatively, parents can be transferred to new bottle to generate replicates.

- 22. Alternatively, cultures are made from crosses.
	- a. Set-up cultures of parental strains. A single bottle culture easily produces more than 100 males and 100 females.
	- b. Once adult progeny starts to emerge, for each cross needed, collect 25–50 virgin females and 12–25 males from the parental strains.
	- c. Virgin and males are kept separated by sex in vials for 2 days to ensure virginity and eliminate sorting mistakes.

Note: This waiting period prevents sexual activities and facilitates the synchronization of multiple crosses.

- d. Crosses are started in vials by aspirating (no anesthesia needed) and transferring males to a female vial and flipping the mixed parents to a vial with fresh media.
- e. Crosses in fresh vials are kept for 2 days at 25°C to allow mating.

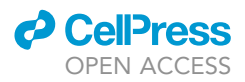

Note: This step facilitates the synchronization of multiple crosses. Temperature may be adjusted if the genotype of the progeny includes thermosensitive alleles. It is not necessary to control humidity and dark/light cycle up to this point.

f. Flip the mixed parents from the mating vial to a bottle and discard the mating vial.

Note: At this point the parents are 4–7 days old and reached their maximum reproductive output.<sup>[2](#page-22-1)</sup>

g. Incubate the bottles at 25°C with constant humidity and light/dark cycles.

Note: We follow the most commonly used 12 h light-12 h dark cycles and 60% humidity con-ditions<sup>[3–5](#page-22-2)</sup> but the literature reports the use of 1[6](#page-22-3) h light-8 h dark cycles and 40% humidity.<sup>6</sup> Temperature and light conditions may need to be modified for thermosensitive and light sensitive alleles.

h. Check daily for larval activity and discard the parents when there is 200–300 larvae/bottle (1– 3 days).

Optional: Alternatively, parents can be transferred to a new bottle to generate replicates.

- 23. Once the bottles start to yield pupae check daily until most of the pupae have turned ''black'' (wings), eyes are pigmented and very few precocious adults may have emerged.
- 24. Discard precocious adult flies if needed.
- 25. 24 h or 48 h later, staged F1 flies (0–1 day old after 24 h, 0–2 days old after 48 h) are immobilized with >99.5% Nitrogen gas.

Note: Partial anoxia with nitrogen is preferable to anesthesia with  $CO<sub>2</sub>$  (especially for longevity and behavior studies).<sup>[7](#page-22-4)[,8](#page-22-5)</sup> Unlike CO<sub>2</sub>, upon return to normal atmosphere, Nitrogen-exposed flies recover almost instantaneously and do not display adverse effects after up to 5 min of partial anoxia. Nitrogen does not have the unpleasant taste of  $CO<sub>2</sub>$  when aspiring individuals.

- 26. Sort by sex (if desired) and separate into four packs of  $\sim$  25 individuals.
- 27. With an aspirator, transfer the sorted packs into individual vials.
- 28. Keep the vials at 25°C with constant humidity and dark/light cycles (or any desired conditions).

Note: We follow the most commonly used 12 h light-12 h dark cycles and 60% humidity condi-tions<sup>[3–5](#page-22-2)</sup> but the literature reports the use of 16 h light-8 h dark cycles and 40% humidity.<sup>6</sup> Temperature and light conditions may need to be modified for thermosensitive and light sensitive alleles.

#### **Maintenance**

Timing: 10–15 s/vial

Maintain vials of collected flies.

29. If the experimental strategy requires to measure locomotion at later ages or across the lifespan, collected F1 individuals are flipped to vials with fresh media 3 times per week.

Note: Less frequent transfers are needed if virgin F1 individuals are collected, since there is reduced likelihood of flies getting stuck in sticky media created by larval activity. A total lack of transfer is well known to affect longevity and behavior as well.

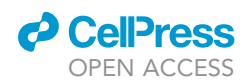

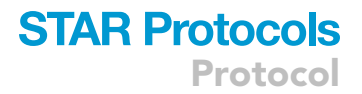

Optional: If needed longevity can be measured by recording the number of dead flies in the old vial before discarding.

#### Recording strategy and configuration table

Timing: 10–60 min

Determining the number of arenas to record and genotype configurations.

30. The locomotion recording device can hold up to 50 2.5 cm circular arenas/chambers suitable to video record up to 50 individual flies simultaneously (Figure [1](#page-22-0) Barwell et al.<sup>1</sup>). The number of chambers required is equal to the number of genotypes/conditions tested multiplied by the number of individuals to be measured per genotype/condition.

Note: The example in this protocol will record at different ages three males from eight different genotypes and two treatments (media with or without additive). Therefore, a total of  $3 \times 8 \times 2 = 48$  individuals will be recorded with 10 chamber strips. To avoid bias resulting from the chamber used, the position of each genotype/treatment are rearranged for each video recording. Since triplicates are recorded, the position was shifted by three resulting in 48/3=16 possible configurations.

Note: The number of each individual genotypes used in this example is small. The device can accommodate up to 50 individuals but it will not be possible to record all genotypes/conditions at the same time. It is preferable to record simultaneously all animals to be compared. The confidence in the reproducibility of experiments is higher by performing 4 independent video recordings and measurements with 3–5 individuals per genotype/condition for a total of 12–15 individuals. In the article associated with this protocol, reproducible results are ob-tained with 2 independent measurements of 3 individuals.<sup>[1](#page-22-0)</sup>

31. Use a spreadsheet software to create an .xls or .xlsx file with a single worksheet with chambers in rows and a column for each configuration (16 columns) indicating the position of each genotype/ treatment ([Figure 1](#page-6-0))

A full table is provided in Barwell et al.<sup>[1](#page-22-0)</sup> Table S3.

CRITICAL: With the free spreadsheet software Numbers, make sure to export to Excel using the ''One Excel Worksheets per table'' option and to deactivate (uncheck) the ''Include a summary worksheet'' option.

#### <span id="page-4-0"></span>KEY RESOURCES TABLE

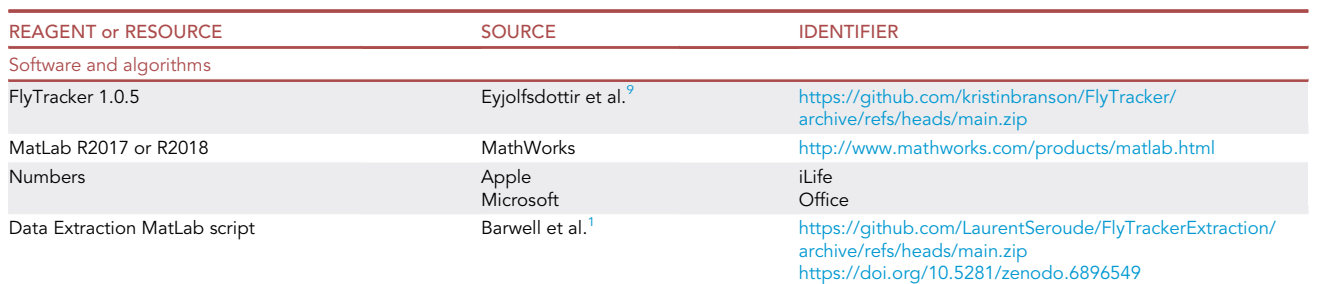

(Continued on next page)

**Protocol** 

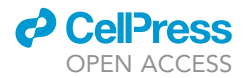

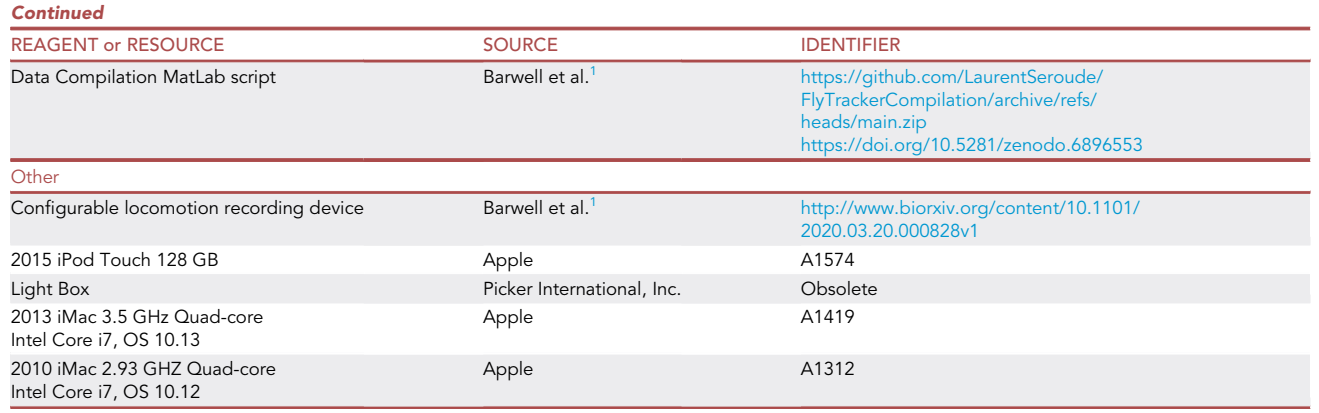

#### MATERIALS AND EQUIPMENT

Alternatives: Instead of Numbers any spreadsheet software can be used, such as Microsoft Excel or Linux Open Office. Here, a 2015 iPod Touch 128 GB is used for video recording, any 1080p HD video camera can be used instead. The locomotion recording device is placed atop a light box for better contrast of the flies, any light box can be used here. The computers used for data analysis were a 2013 iMac 3.5 GHz Quad-core Intel Core i7, OS 10.13 or a 2010 iMac 2.93 GHZ Quad-core Intel Core i7, OS 10.12, any Linux, Mac or PC computer can be used.

#### STEP-BY-STEP METHOD DETAILS

#### Video recording

#### Timing: 10–60 min

This step generates the video files that will be processed with the FlyTracker MATLAB package. The locomotion recording device and the video recording set-up is shown in [Figure 2](#page-6-1) below (see also Figure [1](#page-22-0) from Barwell et al.<sup>1</sup>).

Note: The effect of circadian rhythms on activity that can affect reproducibility and variability are avoided by always recording at the same time of the day, ideally during the well-known morning period of activity.

1. Load the locomotion recording device (Methods video S1: Fly loading).

Note: Use the configuration table to keep track of the location of each fly.

- a. A single fly of any desired age is captured with an aspirator to avoid any anesthesia.
- b. A chamber strip with the circle-side down is placed on the base such that the loading hole connects to the first chamber.
- c. Transfer the fly to the chamber through the loading hole.
- d. Slide the chamber strip such that the loading hole connects to the next chamber.
- e. Repeat from step 1a. until the 5 chambers have been loaded.
- f. Slide the strip into place using the guides on the base.
- g. Repeat steps 1a–f. until all chambers are loaded.

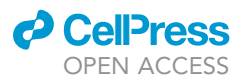

<span id="page-6-0"></span>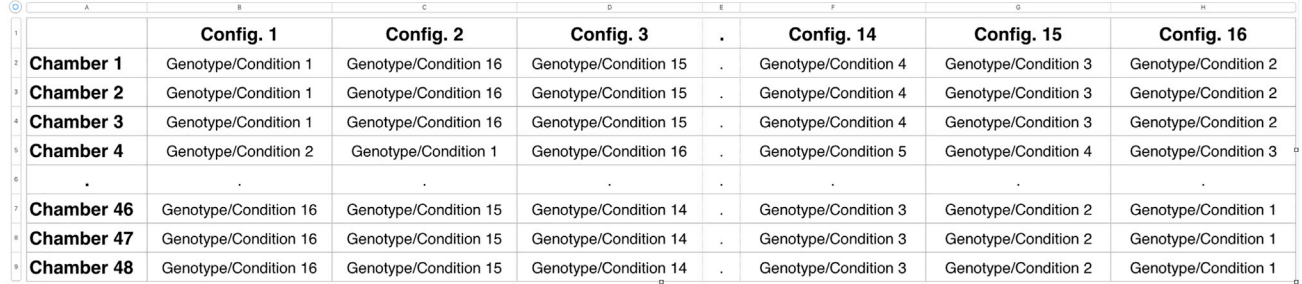

#### Figure 1. Formatting of the configuration table

Video: Methods video S1: Fly loading, related to step 1. The process of loading flies. By taking advantage of the negative geotactic response, it is possible to aspirate multiple flies and load several chambers, therefore accelerating the process.

- 2. Place the loaded device atop a light box inside a dark  $25^{\circ}$ C room.
- 3. Position an iPod touch 40 cm above the device.

CRITICAL: This is the maximal height that can be used with 1080p (1920 3 1080 resolution) cameras without losing the ability to track accurately every individual fly. This height does not allow to record more than 10 chamber strips simultaneously.

- 4. Turn on the light box and let the flies acclimatize for at least 5 min.
- 5. Record .mp4 or .m4v video file for at least 3 min.

Note: It is convenient to append the configuration number from the configuration table to the name of the file.

6. Remove the flies from the device and return them to their respective vials by sliding and aspiration through the loading hole.

Note: This step is not required if one chooses to perform a cross-sectional study instead of a longitudinal study. For any experiment examining the effect of age/time, the data from a lon-gitudinal study are more reliable than the data from a cross-sectional study.<sup>[10](#page-23-1)</sup>

<span id="page-6-1"></span>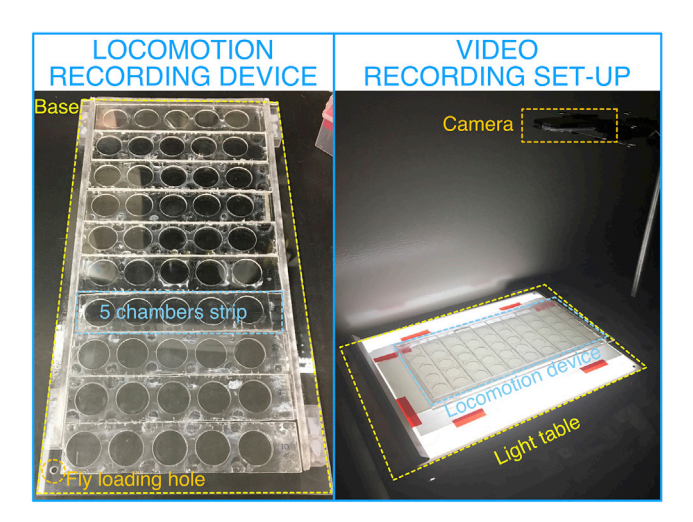

Figure 2. Locomotion recording device and video recording set-up

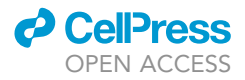

<span id="page-7-0"></span>

| .                                                                        |                         | Tracking                    |                                                                |                  |              |
|--------------------------------------------------------------------------|-------------------------|-----------------------------|----------------------------------------------------------------|------------------|--------------|
| $\mathbb{R}$ $\blacksquare$ $\blacksquare$ $\blacksquare$<br>$\langle$ ) | $\bullet$<br>$\odot$    | 旨                           | 章 ~<br>$rac{1}{1000}$ $\vee$<br>ô<br>回                         | $\odot$          | Q Search     |
| Back/Forward<br>View                                                     | Quick Look<br>Get Info  | New Folder                  | Delete<br>Arrange<br>Share<br>Action                           | <b>Edit Tags</b> | Search       |
|                                                                          |                         | Tracking                    |                                                                |                  | $+$          |
| <b>Favorites</b>                                                         | Name                    | $\sim$                      | <b>Date Modified</b>                                           | Size             | Kind         |
| Movies                                                                   | <b>III IMG_2635.m4v</b> |                             | Nov 22, 2019 at 6:57 PM                                        | 239 MB           | MPEG-4 movie |
| <b>iCloud Drive</b><br>⌒                                                 |                         |                             |                                                                |                  |              |
| 南<br><b>Documents</b>                                                    |                         |                             |                                                                |                  |              |
| $\curvearrowright$ Applications                                          |                         |                             |                                                                |                  |              |
| Downloads<br>Θ                                                           |                         |                             |                                                                |                  |              |
| A<br><b>Recents</b>                                                      |                         |                             |                                                                |                  |              |
| AirDrop                                                                  |                         |                             |                                                                |                  |              |
| Desktop<br>悥                                                             |                         |                             | Macintosh HD > 1 Users > 2 seroudelab > 1 Desktop > 1 Tracking |                  |              |
|                                                                          |                         | 1 item, 817.57 GB available |                                                                |                  |              |

Figure 3. Directory of the tracking folder after addition of the video file

7. Transfer the video file to a computer that has the MATLAB software installed.

Note: For an iPod touch (or iPhone), the video is imported into ''Photos'' and then dragged to the desktop.

Pause point: Video can be analyzed in the second step at later time if the experimental design requires the recording of multiple videos and/or recording over multiple time points.

#### Video analysis

#### Timing: 10 min–2 h

This step processes the video recorded in the previous step with the MATLAB FlyTracker software that is able to detect multiple flies and track the position, orientation, angle of the wings and legs, and the distance to the wall of the chamber housing the fly. The length of this step is dependent on the number of animals tracked as well as the processing power of the computer used. FlyTracker requires that the video file(s) is stored in a folder.

Video: Methods video S2: Flytracker analysis, related to steps 9–24.

- 8. Create a folder containing the video file ([Figure 3\)](#page-7-0).
- 9. Open MATLAB and use ''Browse for folder'' to select the folder containing the FlyTracker soft-ware ([Figure 4\)](#page-7-1).
- 10. Right-click the ''tracker.m'' file and select ''Run''. The FlyTracker interface will pop-up ([Figure 5\)](#page-8-0).
- 11. Click the ''VIDEO folder'' button and select the folder created in step 8 [\(Figure 6](#page-8-1)).

<span id="page-7-1"></span>Note: FlyTracker automatically detects the format of the video file(s) in the VIDEO folder by indicating the file extension (.m4v). Change it to the correct extension if needed.

| <b>HOME</b>                                                                   | <b>PLOTS</b>                            | <b>APPS</b>                     |                                                  |          |                                                      |                                   |
|-------------------------------------------------------------------------------|-----------------------------------------|---------------------------------|--------------------------------------------------|----------|------------------------------------------------------|-----------------------------------|
| Ŀ.<br>勗<br><b>New</b><br><b>New</b><br><b>Live Script</b><br>Script           | Open<br>New<br>$\overline{\phantom{0}}$ | <b>Co</b> Find Files<br>Compare | <b>Le</b><br>Save<br>Import<br>Workspace<br>Data |          | New Variable<br>Open Variable v<br>Clear Workspace v | $\rightarrow$<br><b>Favorites</b> |
| E<br>لط                                                                       | <b>FILE</b><br>√Ō.                      |                                 | ▶ Users ▶ seroudelab ▶ Desktop ▶ FlyTracker ▶    | VARIABLE |                                                      |                                   |
| <b>Current Folder</b><br>Name 4<br>tracking<br>ь<br>tracker.m<br>visualizer.m | <b>Browse for folder</b>                |                                 |                                                  | $\odot$  | <b>Command Window</b><br>$fx \gg$                    |                                   |

Figure 4. MATLAB interface after selection of the FlyTracker folder

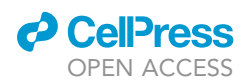

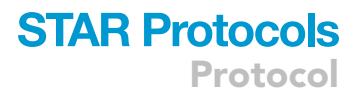

<span id="page-8-0"></span>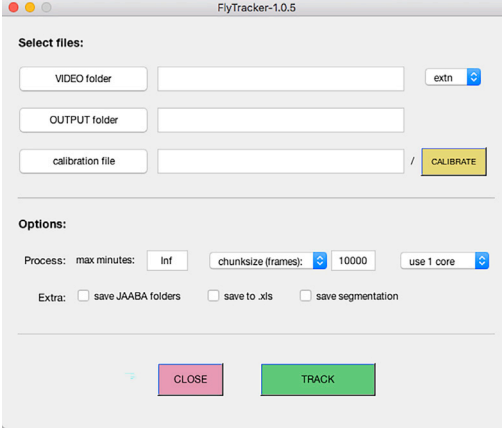

#### Figure 5. The FlyTracker interface

Optional: By default, the output folder is set to the same location as the video folder but it is possible to change the output of the analysis to a different folder by clicking the ''OUTPUT folder'' button.

12. Click the ''CALIBRATE'' button and the Calibrator interface will pop-up ([Figure 7\)](#page-9-0).

Note: The Calibration is required to define the scale of the video and to apply background subtraction methods to the video to enhance detection accuracy.

13. FlyTracker automatically detects and fills the frame rate per second.

Note: 30 fps is the default frame rate for most cameras but one may need to adjust the fps to the frame rate used for recording the video.

- 14. Move the red segment to one of the chamber and extend it across the diameter, and enter the known diameter of the chamber in millimeters in the "length of ruler (mm):" field [\(Figure 8](#page-9-1)).
- 15. Click the ''continue'' button ([Figure 9\)](#page-10-0).

Note: FlyTracker will process the background of the video file and it may take some time for the Calibrator interface to display the adjusted video and the interface to input the experimental setup.

<span id="page-8-1"></span>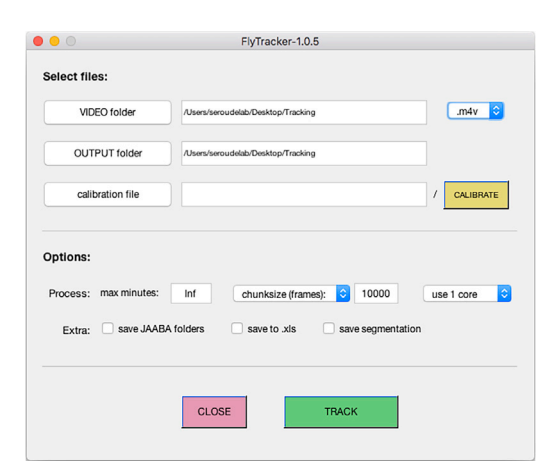

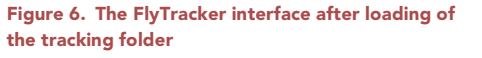

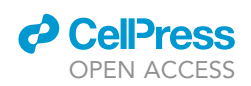

<span id="page-9-0"></span>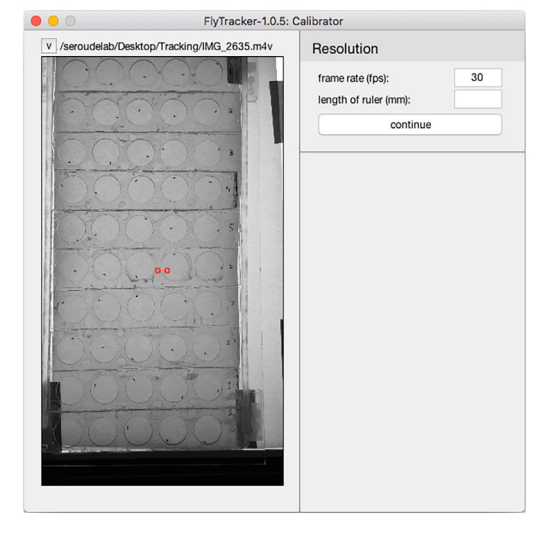

#### Figure 7. The Calibrator interface

Note: During this step, a folder with the name of the video is created and a background data file is created within this folder labeled with ''-bg.mat'' appended to the name of the folder.

- 16. Click the ''automatically detect chambers'' pull-down menu and select ''manually set chambers''. Enter below the number and arrangement (rows  $\times$  columns, 10  $\times$  5 for 50 chambers). Click on the ''rectangular'' pull-down menu and select ''circular'' [\(Figure 10\)](#page-10-1).
- 17. The numbering of the chambers goes by row then column and the blue chamber displayed by the calibrator interface defines the chamber 1.

Note: The numbering is shown in [Figure 10](#page-10-1) in red (the numbers have been added digitally and will not be displayed by the Calibrator interface).

a. Adjust the size of all the chambers identically and simultaneously by click-holding the resizing handles of the blue chamber.

<span id="page-9-1"></span>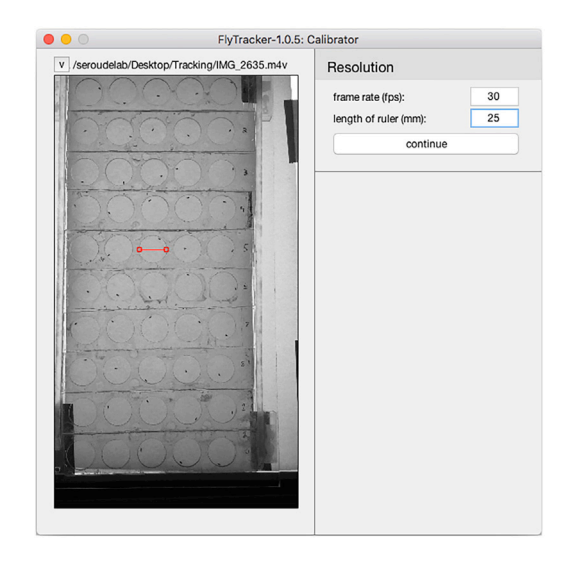

#### Figure 8. The Calibrator interface after scale adjustment

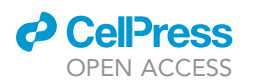

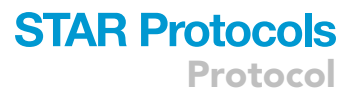

<span id="page-10-0"></span>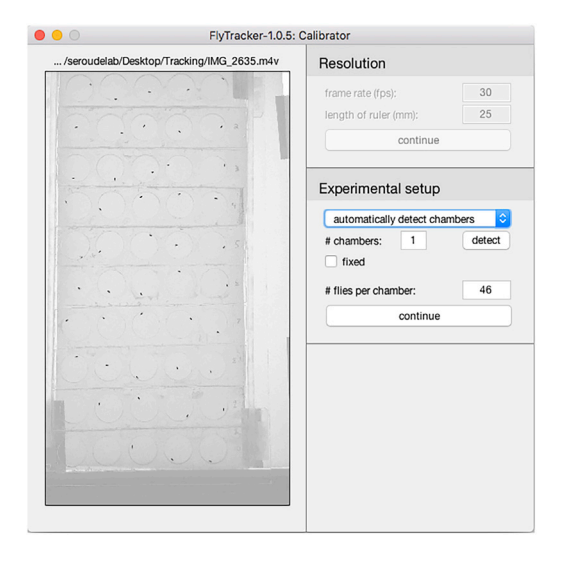

#### Figure 9. The Calibrator interface after background processing

Note: It is also possible to resize every single chamber if needed. It is not necessary to resize to the exact dimension of the physical chambers and the tracking is not affected by the light gray shadow from the wall of the chambers.

- b. Click drag each chamber to overlay them to the physical location of each chamber ([Figure 11\)](#page-11-0).
- CRITICAL: Make sure that the ordering of the chambers is not swapped while repositioning since it will also swap the tracking data and incorrectly assign the data to the corresponding genotype/condition. It is convenient to be able to modify the ordering of the chambers if the experimentalist loads in a different position than the one specified in the configuration table.
- 18. Click ''continue'' and the calibrator displays the detected individual and adds two sliders to the interface to adjust the foreground and body threshold to optimize the detection. Clicking the ''random>>'' button will display the detected individual in a different chamber [\(Figure 12\)](#page-11-1).

<span id="page-10-1"></span>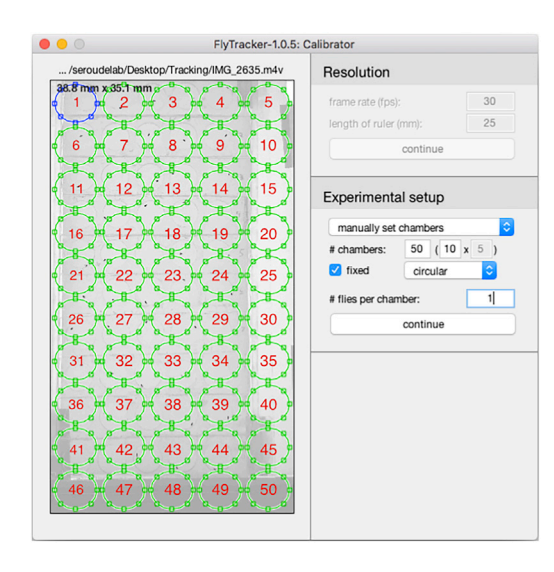

#### Figure 10. The Calibrator interface after the addition of the chambers

**ll** OPEN ACCESS

<span id="page-11-0"></span>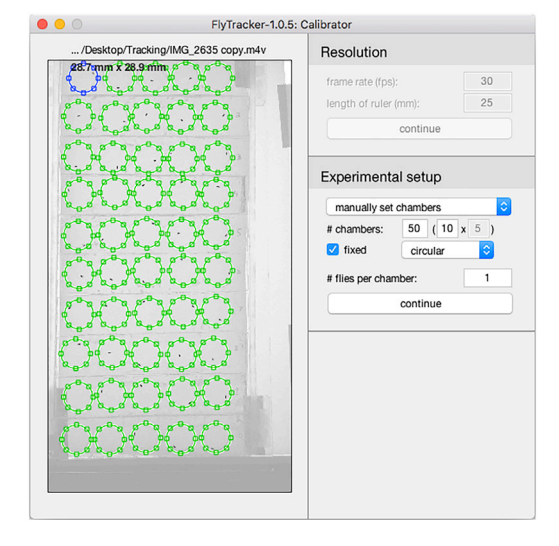

#### Figure 11. The Calibrator interface after the resizing/positioning of the chambers

19. Click ''FINISH'' and it may take some time for the calibrator to generate and save the ''calibration.mat'' calibration file to the output folder ([Figure 13\)](#page-12-0).

Note: It is possible to load a calibration file by clicking the ''calibration file'' button and therefore use the same calibration parameters for multiple videos as long as the experimentalist ensures that the positioning of the chambers is strictly identical for each video recording session (chamber strips always in the same order and the base has a fixed position on the light box).

20. Specify the length of the video to be analyzed by entering the number of minutes in the ''max minutes:'' field before clicking ''TRACK''.

Note: It is not possible to specify a section of the video file and will always start processing from the beginning of the video file. It is easier to use this option to ensure that the same number of frames is processed for each video file than trying to always record the same exact number of frames.

<span id="page-11-1"></span>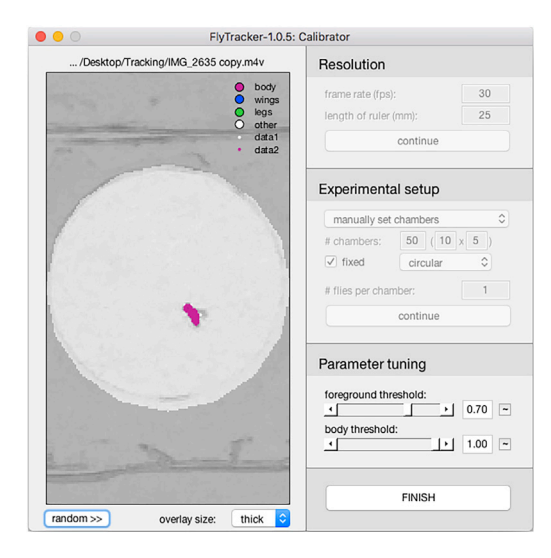

#### Figure 12. Fly detection in the Calibrator interface

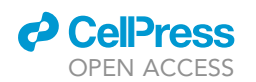

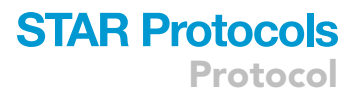

<span id="page-12-0"></span>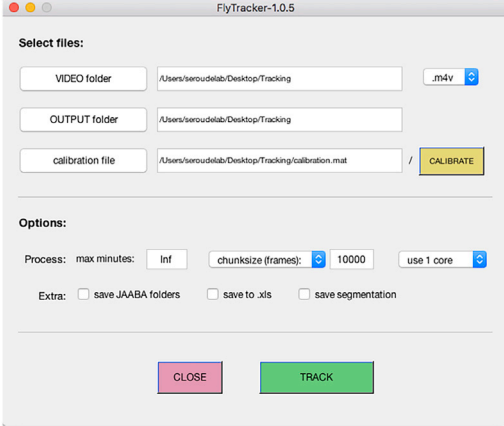

#### Figure 13. The FlyTracker interface after calibration

- 21. It will take some time depending on the processing power of the computer used and the number of chambers tracked. This step generates two files labeled with ''-feat.mat'' and ''-track.mat'' appended to the name of the video that are saved in the folder with the name of the video ([Figure 14](#page-12-1)).
- 22. Verify that the tracking has been accurate by right-clicking the ''visualizer.m'' file and select "Run" to display the Visualizer interface [\(Figure 15](#page-13-0)).
- 23. Click the ''Video'' menu and select ''Open'' to open the video file in the visualizer ([Figure 16](#page-13-1)).
- 24. Click ''play'' and the Visualizer will play the video with colored overlays showing the current location and tracks of each fly [\(Figure 17](#page-14-0)).

CRITICAL: It is critical to visually inspect the whole video (it only takes 3 min) during this step to ensure that the tracking was accurate.

**III Pause point:** Once the analysis is completed and the resulting files saved, the next step can be performed at any time.

#### Data extraction

Timing: 5–10 min

This step uses the DataExtraction script to extract and process data from the two MATLAB structure array files (NameOfVideo-feat.mat and NameOfVideo-track.mat) generated in the previous step.

<span id="page-12-1"></span>Note: The track.mat structure has 4 data containers (fields) whereas the feat.mat structure has 3 ([Figure 18](#page-14-1))

| $\bullet$ $\bullet$ $\bullet$   | Tracking                                                     |                                                |                  |                    |
|---------------------------------|--------------------------------------------------------------|------------------------------------------------|------------------|--------------------|
| 00 <sub>0</sub><br>$m$ $m$<br>▤ | È<br>$\Omega$<br>$\odot$                                     | $rac{000}{000}$<br>**<br>间<br>ń<br>$\check{~}$ | ←                | Q Search           |
| View<br>Back/Forward            | Get Info<br>Quick Look<br><b>New Folder</b>                  | Delete<br>Arrange<br>Action<br>Share           | <b>Edit Tags</b> | Search             |
|                                 | Tracking                                                     |                                                |                  | $+$                |
| Favorites                       | <b>Name</b><br>$\hat{\phantom{a}}$                           | <b>Date Modified</b>                           | Size             | Kind               |
| <b>Movies</b>                   | calibration.mat                                              | Yesterday at 7:20 PM                           | 456 KB           | <b>MATLAB Data</b> |
| <b>iCloud Drive</b>             | IMG_2635<br>$\overline{\mathbf{v}}$                          | Today at 6:02 PM                               | $\frac{1}{2}$    | Folder             |
|                                 | MG_2635-bg.mat                                               | Today at 5:56 PM                               | 114.4 MB         | <b>MATLAB Data</b> |
| 响<br><b>Documents</b>           | IMG_2635-feat.mat                                            | Yesterday at 8:19 PM                           | <b>10 MB</b>     | <b>MATLAB Data</b> |
| $\curvearrowleft$ Applications  | IMG_2635-track.mat                                           | Yesterday at 8:19 PM                           | 10.3 MB          | <b>MATLAB Data</b> |
| Downloads                       | <b>III IMG_2635.m4v</b>                                      | Nov 22, 2019 at 6:57 PM                        | 239 MB           | MPEG-4 movie       |
|                                 |                                                              |                                                |                  |                    |
| <b>Recents</b>                  |                                                              |                                                |                  |                    |
| (@)<br>AirDrop                  |                                                              |                                                |                  |                    |
| <b>Desktop</b>                  | Macintosh HD > 1 Users > 2 seroudelab > 0 Desktop > Tracking |                                                |                  |                    |
|                                 | 6 items, 817,57 GB available                                 |                                                |                  |                    |

Figure 14. The folder and files output by FlyTracker in the tracking folder directory

<span id="page-13-0"></span>Protocol

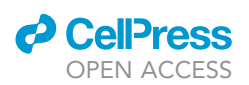

# **BB**

#### Figure 15. The Visualizer interface

The track.mat data field contains the raw data from the analysis of the video. Each chamber is reported in a table with rows corresponding to the video frames and 35 columns reporting the x and y coordinates, length and angles of the fly body, wings and legs. In the example above the data field contains the data of the analysis of 5 chambers in a video with 5411 video frames. The names of the 35 columns are listed in the names field. The DataExtraction script only uses the x and y coordinates data to calculate the distance between each video frame and the total distance travelled.

The feat.mat data field contains data calculated by FlyTracker from the analysis of the video. Each chamber is reported in a table with rows corresponding to the video frames and 9 columns reporting velocity, wing angles and length, ratios and distance to the wall of the arena. The names of the 9 columns are listed in the names field. The DataExtraction script only uses the velocities to calculate the average velocity and the percentage of time (frames) when the fly remains in the same location.

The steps 25–34 are shown in Methods video S2: FlyTracker analysis.

Video: Methods video S2: FlyTracker analysis, related to steps 25–34.

25. Load the DataExtractionScript and the two MATLAB structure array files (NameOfVideo-feat. mat and NameOfVideo-track.mat) generated in the previous step by using the ''Open'' button in MATLAB and select the files ([Figure 19](#page-15-0)).

<span id="page-13-1"></span>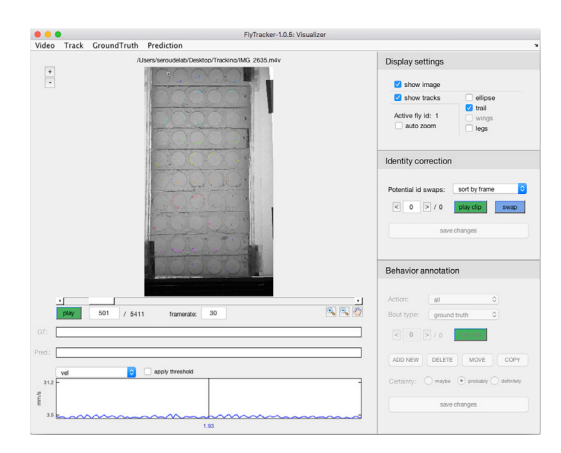

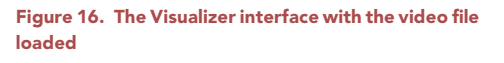

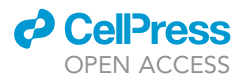

<span id="page-14-0"></span>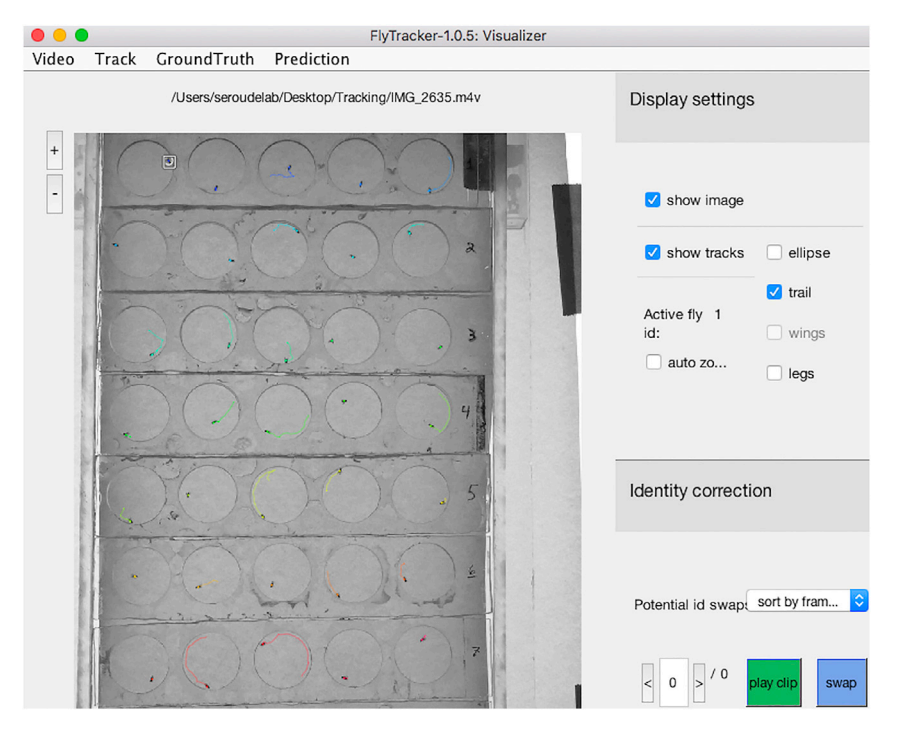

Figure 17. Magnification of the fly tracks displayed in the Visualizer interface

Note: The Script should open in the MATLAB Editor and the ''feat'' and ''trk'' structure array files are listed in the MATLAB Workspace ([Figure 20\)](#page-15-1).

CRITICAL: The script will abort if the ''feat'' and ''trk'' files have not been dragged/opened in MATLAB.

- 26. Click the ''Run'' icon in the MATLAB Editor.
- 27. The script starts with an information dialog that will auto dismiss after 2 s ([Figure 21\)](#page-16-0).
- 28. A file Selection interface will then be displayed for the user to select the Configuration Table file ([Figure 22\)](#page-16-1).

Note: If the user clicks ''Cancel'' instead of selecting a file, a message will pop-up to give the options to abort the script or reselect a file.

29. A dialog box prompts the user to enter the number of video frames tracked with FlyTracker to be extracted [\(Figure 23\)](#page-17-0).

<span id="page-14-1"></span>Note: In general, we use the step 20 to restrict the analysis by FlyTracker to the first 3 min of video files and this step can be used to further reduce the number of frames to extract data from.

| trk $\times$             |                                        | feat $\times$                          |                   |  |  |
|--------------------------|----------------------------------------|----------------------------------------|-------------------|--|--|
|                          | $\frac{1}{2}$ 1x1 struct with 4 fields | $\frac{1}{2}$ 1x1 struct with 3 fields |                   |  |  |
| Field <sup>A</sup>       | Value                                  | Field <sup>A</sup>                     | Value             |  |  |
| ames                     | $1x35$ cell                            | () names                               | $1x9$ cell        |  |  |
| $-$ data                 | 5x5411x35 double                       | $\Omega$ units                         | $1x9$ cell        |  |  |
| $\Omega$ flies_ 1x5 cell |                                        | data                                   | $5x5411x9$ double |  |  |
| $\blacksquare$ flags     |                                        |                                        |                   |  |  |

Figure 18. The fields of the \_-track.mat (trk) and \_-feat.mat (feat) MATLAB structure array files

**ll** OPEN ACCESS

<span id="page-15-0"></span>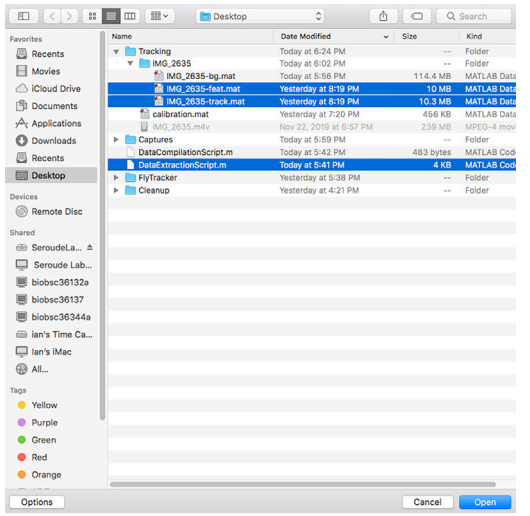

Figure 19. Loading the DataExtractionScript and the two MATLAB structure array files

Note: This dialog box will prompt the user again if a non-numerical value is entered or if the "Cancel" button is clicked.

30. A dialog box prompts the user to select the configuration used ([Figure 24\)](#page-17-1).

CRITICAL: Make sure that the script has been modified (line 40) to reflect the number of configurations in the Configuration table if more than 16 possible configurations are needed.

- 31. Dialog boxes prompts the user to enter the sex and age of the animals tracked [\(Figure 25\)](#page-18-0).
- 32. A dialog box prompts the user to enter the number of the chamber (arena) to start to extract FlyTracker data ([Figure 26\)](#page-18-1).

Note: It may rarely happen that the tracking of one chamber is not satisfactory during the visual inspection with the visualizer in steps 22 and 23. In such case, FlyTracker analysis is re-run starting at step 10 and slight adjustments of the foreground and/or body threshold are applied. Such adjustment does not change the outcome of the tracking of the other chambers and this option can be used to save processing time.

33. It may take a couple of minutes (dependent on the processing power of the computer used and the number of chambers tracked) before a file selection interface will prompt the user for the location to save the spreadsheet files with the extracted data [\(Figure 27\)](#page-19-0).

Note: It is also possible to rename the files to be saved during this step.

34. The script outputs two spreadsheet-compatible files (.csv and .xls) [\(Figure 28](#page-19-1)).

#### Data compilation

<span id="page-15-1"></span>Timing: 5–10 min

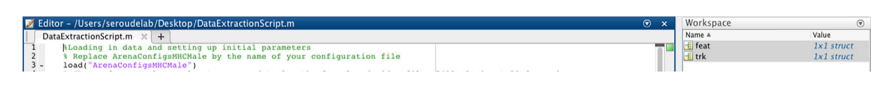

Figure 20. The MATLAB interface after the loading of the DataExtractionScript and structure files

<span id="page-16-0"></span>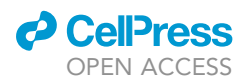

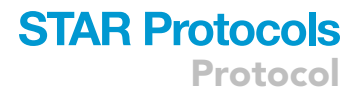

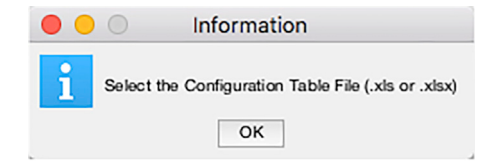

#### Figure 21. Initial information displayed by the DataExtractionScript

This step uses the DataCompilation script to combine in a single .xls file the results obtained in multiple .xls files.

- 35. Create a Compilation folder with the .xls files generated by the DataExtraction script ([Figure 29\)](#page-20-0).
- 36. Load the DataCompilationScript by dragging the file onto the MATLAB icon in the Mac OS dock or by using the ''Open'' button in MATLAB and select the file.

Note: The Script should open in the MATLAB Editor.

- 37. Click the ''Run'' icon in the MATLAB Editor.
- 38. A file Selection interface is displayed for the user to select the location of the Compilation folder.

Note: If the user clicks ''Cancel'' instead of selecting a folder or if the selected folder does not contain any .xls files, messages will pop-up to give the options to abort the script or reselect the folder.

CRITICAL: MATLAB will generate errors and the execution of the script will abort if all the .xls files put in the Compilation folder do not have the same dimensions.

39. The script copies into a new table the labeled table from the first .xls file in the Compilation folder.

Note: For each subsequent .xls file, the script copies into the new table the unlabelled tables below the previous table.

<span id="page-16-1"></span>40. The new table is saved as "Compilation.xls" in the Compilation folder ([Figure 30](#page-20-1)).

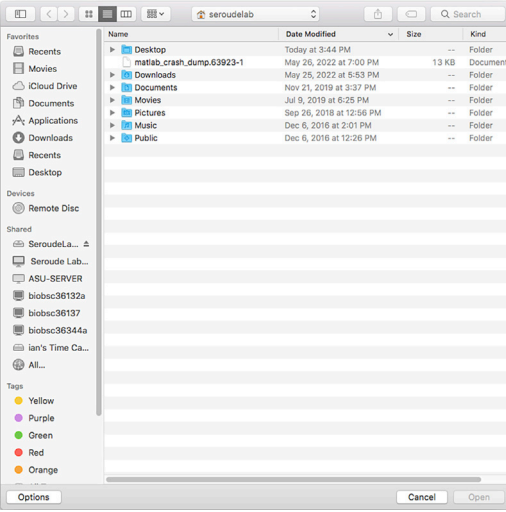

Figure 22. DataExtractionScript file selection interface to load the configuration table

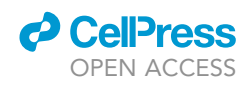

<span id="page-17-0"></span>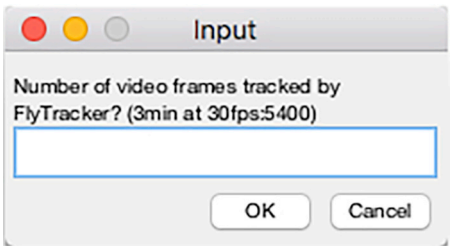

Figure 23. Video frames input dialog of the DataExtractionScript

Note: The ''Compilation.xls'' name can be changed by modifying the line 32 of the DataCompilation script.

#### EXPECTED OUTCOMES

<span id="page-17-1"></span>The outcome of this protocol is the output of a .csv file and a .xls file.

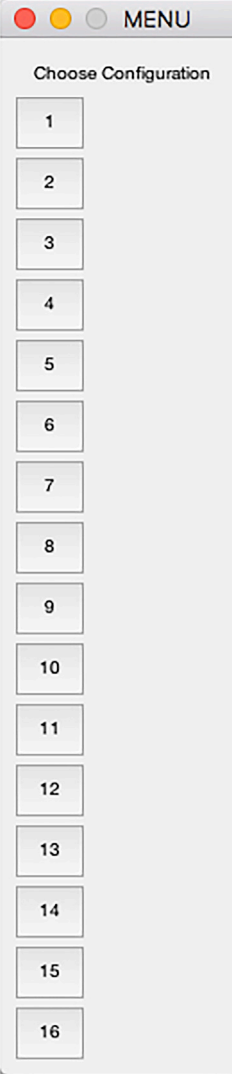

<span id="page-18-0"></span>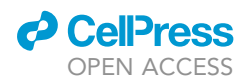

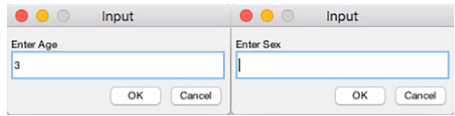

#### Figure 25. Sex and age input dialogs of the DataExtractionScript

The .csv file contains the ''flydata'' extracted in an unlabeled table with rows corresponding to the video frames and four columns listing the x and y coordinates extracted from track.mat and the velocity and distance to the wall of the chamber extracted from feat.mat. The total number of columns is equal to the number of chambers tracked multiplied by four [\(Figure 31](#page-21-0)).

The script adds at the bottom of the x coordinate columns the number of video frames tracked. At each iteration of the script the x and y coordinates are used to calculate distances travelled between two successive frames which are the summed up and added at the bottom of the y coordinate columns. The total distance travelled is important since it can affect average velocity. It should be noted that the instant velocity values between two frames calculated by FlyTracker are identical for the first two frames (frame 1 should not be calculable). Therefore the first frame velocity is excluded and the number of frames with velocities (velocity frames) is added at the bottom of the y coordinate columns. At each iteration of the script, when the velocity value is less than 1 (visual inspection of many videos established that the animal has not moved) the video frame is counted as an immobile frame and the velocity value is excluded. The number of immobile frames is added at the bottom of the velocity columns. Velocity values higher than 1 are summed and divided by the number of velocity frames minus the number of immobile frames to obtain the average velocity that is added at the bottom of velocity columns.

When opened with a spreadsheet software, the .csv file allows to quickly examine the trajectories in each chamber by plotting XY scatter graphs using the x and y coordinates columns ([Figure 32](#page-21-1)).

The arrangement of the chambers is horizontally flipped because FlyTracker refers the pixel position in each video frame with the origin set at the top left corner. One can also easily use the ''Distance to wall'' columns to compute the position of the fly in the chamber in order to examine spatial preferences.

The .xls file contains a labeled table with as many rows as the number of chambers. The columns report the genotype/treatment, sex, age, chamber (arena) ID, number of video frames tracked, percent immobile (% of number of immobile frames out of number of velocity frames), total distance travelled (pixels) and the average velocity (mm/s).

<span id="page-18-1"></span>There are many different ways to examine locomotor behavior in Drosophila with three well established methods: Trikinetics activity monitoring, climbing assays and video-assisted tracking. Trikinetics monitoring counts the number of infrared beam crossings and cannot be used to measure walking speed.<sup>[11](#page-23-2)</sup> Climbing assays measure spontaneous locomotion resulting from Drosophila

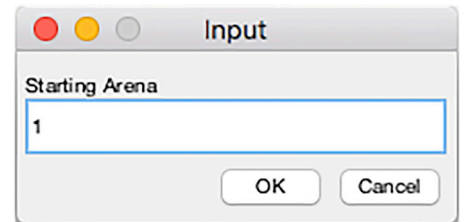

Figure 26. Starting chamber input dialog of the DataExtractionScript

<span id="page-19-0"></span>Protocol

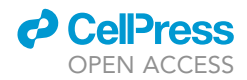

|                                                     |                                     | Save As: MHC Male3.xls | $\hat{}$                                     |              |                   |                        |
|-----------------------------------------------------|-------------------------------------|------------------------|----------------------------------------------|--------------|-------------------|------------------------|
|                                                     | Tags:                               |                        |                                              |              |                   |                        |
| $\mathbb{R}^n$<br>$\langle$ $\rangle$<br>$^{\rm m}$ | $rac{000}{100}$ $\vee$              | Tracking               | $\hat{\cdot}$                                | Q Search     |                   |                        |
| <b>Favorites</b>                                    | Name                                |                        | <b>Date Modified</b>                         | $\checkmark$ | <b>Size</b>       | King                   |
| <b>Movies</b>                                       | IMG_2635<br>$\overline{\mathbf{v}}$ |                        | Today at 6:02 PM                             |              | $-$               | Fold                   |
| <b>iCloud Drive</b>                                 |                                     | MG_2635-bg.mat         | Today at 5:56 PM                             |              | 114.4 MB          | <b>MA</b>              |
| 門<br><b>Documents</b>                               |                                     | IMG_2635-feat.mat      | Yesterday at 8:19 PM                         |              | <b>10 MB</b>      | <b>MA</b>              |
|                                                     | calibration.mat                     | IMG_2635-track.mat     | Yesterday at 8:19 PM<br>Yesterday at 7:20 PM |              | 10.3 MB<br>456 KB | <b>MA</b><br><b>MA</b> |
| $\curvearrowright$ Applications                     | IMG_2635.m4v<br>m                   |                        | Nov 22, 2019 at 6:57 PM                      |              | 239 MB            | <b>MP</b>              |
| <b>Downloads</b>                                    |                                     |                        |                                              |              |                   |                        |
| <b>Recents</b>                                      |                                     |                        |                                              |              |                   |                        |
| <b>Desktop</b><br>box.                              |                                     |                        |                                              |              |                   |                        |
| Devices                                             |                                     |                        |                                              |              |                   |                        |
|                                                     |                                     | Format:<br>$(*x s)$    | $\ddot{\circ}$                               |              |                   |                        |

Figure 27. DataExtractionScript file selection interface to save the output of the script

natural negative geotactic behavior. However, most assays involve a mechanical stimulation of the fly that can affect behavior as well as walking speed, and are impractical to perform on single ani-mals.<sup>[12–14](#page-23-3)</sup> The "fly vertically rotating arena for locomotion" (fly-VRL) is the most recent development in climbing assays that eliminate any forceful artificial stimulation and solely relying on the fly's innate negative geotaxis.<sup>[15](#page-23-4)</sup> Nonetheless climbing assays measure climbing locomotion that requires more strength than walking, which may prevent the measurement of animals with weak muscles. Video-as-sisted tracking is widely used to measure locomotion.<sup>[5](#page-22-6),[6,](#page-22-3)[16–18](#page-23-5)</sup> The FlyTracker software is highly versatile to analyze many aspects of Drosophila behavior and locomotion. Many possible protocols with modifications of the chambers and recording set-up can be designed around FlyTracker to examine specific parameters and the scripts provided with this protocol facilitate the processing of the data. For instance, the examination of spatial preference requires chambers with larger diameter and different geometry<sup>[6](#page-22-3)</sup> and it is clearly visible in the figure that the fly avoids the center in our chamber. Locomotion behavior can be examined in chambers ranging between 1.6  $cm^{17}$  $cm^{17}$  $cm^{17}$  and 3.[5](#page-22-6)  $cm^{5}$  while spatial preference requires chambers ranging between 12.7 cm<sup>[6](#page-22-3)</sup> and 24.5 cm.<sup>[16](#page-23-5)</sup> This protocol is tailored to use FlyTracker to measure parameters that are most likely to be directly affected by muscle strength (how often the fly walk, how fast and how much distance is travelled) instead of parameters (spatial preference, changes of direction, legs coordination) that are also dependent on the activity of the nervous system.

#### LIMITATIONS

<span id="page-19-1"></span>This protocol uses computer-assisted processing of video recordings to measure the locomotion of individual flies. A computer and a video camera are the sole hardware to be acquired that are easily accessible to any lab in any country and the locomotion device does not require any expenses (using leftover pieces of plexiglass, clear plastic or glass). Although any computer/camera can be used, the

| $\langle$ .<br>28<br>$\equiv$   | $\mathbf{a}$<br>旨<br><b>III IOI</b><br>$\odot$ | 春、<br>$rac{1}{\sqrt{100}}$ $\vee$<br>ô<br>回                    | ◯            | Q Search           |
|---------------------------------|------------------------------------------------|----------------------------------------------------------------|--------------|--------------------|
| Back/Forward<br>View            | Quick Look New Folder<br>Get Info              | Delete<br>Action<br>Share<br>Arrange                           | Edit Tags    | Search             |
|                                 |                                                | Tracking                                                       |              | $+$                |
| Favorites                       | Name                                           | Date Modified<br>$\sim$                                        | Size         | Kind               |
| <b>Movies</b>                   | calibration.mat                                | Yesterday at 7:20 PM                                           | 456 KB       | <b>MATLAB Data</b> |
| <b>iCloud Drive</b>             | FlydataMHC Male3.csv<br>$x_{\rm{F}}$           | Today at 6:40 PM                                               | 7.2 MB       | Commet (.csv)      |
|                                 | <b>IMG 2635</b><br>$\overline{\mathbf{v}}$     | Today at 6:02 PM                                               | $\sim$       | Folder             |
| <b>Documents</b>                | MG 2635-bg.mat                                 | Today at 5:56 PM                                               | 114.4 MB     | <b>MATLAB Data</b> |
| $\curvearrowright$ Applications | IMG 2635-feat.mat                              | Yesterday at 8:19 PM                                           | <b>10 MB</b> | <b>MATLAB Data</b> |
|                                 | IMG_2635-track.mat                             | Yesterday at 8:19 PM                                           | 10.3 MB      | <b>MATLAB Data</b> |
| Downloads                       | IMG 2635.m4v<br>ю                              | Nov 22, 2019 at 6:57 PM                                        | 239 MB       | MPEG-4 movie       |
| <b>Recents</b>                  | MHC Male3.xls                                  | Today at 6:40 PM                                               | <b>12 KB</b> | Microsok (.xls)    |
| (@)<br>AirDrop                  |                                                |                                                                |              |                    |
| <b>Desktop</b>                  |                                                | Macintosh HD > 1 Users > 2 seroudelab > 1 Desktop > 1 Tracking |              |                    |

Figure 28. The files output by the DataExtractionScript in the tracking folder directory

<span id="page-20-0"></span>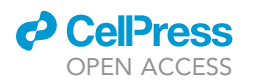

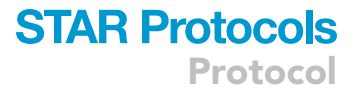

| 000                                                                                       | Compilation                                                       |                                                                                                    |                    |
|-------------------------------------------------------------------------------------------|-------------------------------------------------------------------|----------------------------------------------------------------------------------------------------|--------------------|
| $\langle$<br>88<br>$\equiv$ $\Box$ $\Box$<br>$\rightarrow$<br>Back/Forward<br><b>View</b> | 旨<br>$\mathbf{a}$<br>$\circ$<br>Quick Look New Folder<br>Get Info | $\frac{1}{2000}$ $\vee$<br>券。<br>间<br>₫<br>$\bigcirc$<br>Delete<br>Arrange<br>Action<br>Share<br>Add Tags | Q Search<br>Search |
|                                                                                           | Compilation                                                       |                                                                                                    | $+$                |
| <b>FAVOUUTE</b><br><b>Movies</b>                                                          | Name                                                              | <b>Date Modified</b><br>$\hat{\phantom{a}}$                                                               | <b>Size</b>        |
|                                                                                           | <b>MHC Male1.xls</b>                                              | Dec 9, 2019 at 9:06 PM                                                                                    | <b>12 KB</b>       |
| <b>iCloud Drive</b>                                                                       | MHC Male3.xls                                                     | Dec 9, 2019 at 5:33 PM                                                                                    | <b>13 KB</b>       |
| Documents                                                                                 | MHC Male6.xls                                                     | Dec 9, 2019 at 5:32 PM                                                                                    | <b>13 KB</b>       |
| $\sqrt{2}$ Applications<br><b>C</b> Downloads                                             | MHC Male9.xls                                                     | Dec 6, 2019 at 7:12 PM                                                                                    | <b>13 KB</b>       |
| <b>Recents</b><br>圓                                                                       |                                                                   |                                                                                                    |                    |
| @ AirDrop<br>Desktop                                                                      |                                                                   |                                                                                                    |                    |
| ×.                                                                                        |                                                                   | Macintosh HD > 11 Users > 2 seroudelab > m Desktop > n Compilation > n MHC Male1.xls                      |                    |
|                                                                                           | 1 of 4 selected, 817.61 GB available                              |                                                                                                    |                    |

Figure 29. Directory of the compilation folder after addition of video files

processing power of the computer and the resolution of the camera are the main limitations that needs to be considered. The resolution of the camera is limiting the number of individuals that can be tracked simultaneously. The higher the resolution the further the locomotion device can be from the camera, and the more individuals will be recorded simultaneously and tracked accurately. It is also important to take into account camera aberrations that may alter the shape of peripheral chambers (making them appeared elliptical instead of circular) in the video file. Camera aberrations are related to the hardware features of the camera itself and will increase with the size and/or number of chambers. With the camera we chose, although we lose the ability to track accurately if we use more than 50 chambers, there is no visible camera aberrations. A Python package has just been published that can be used to correct such aberrations but it will require additional computational steps to the workflow.<sup>[17](#page-23-6)</sup>

Locomotion is a complex trait that is easily modifiable by the genetic background and environmental conditions.<sup>[19](#page-23-7)</sup> It is critical to ensure that the animals used are isogenic, and to avoid any change to the recording conditions (temperature, light, humidity). The effect of circadian rhythms on activity must be avoided by always recording at the same time of the day, ideally during the well-known morning period of activity. The culture (food composition, temperature, larval density) and collection/ handling methods (mode of anesthesia, population density, frequency of food replacement) is well known to affect reproducibility. This protocol provides detailed descriptions of the culture and handling methods that are critical to achieve excellent reproducibility (Figures S1 and S2, Bar-well et al.<sup>[1](#page-22-0)</sup>).

#### TROUBLESHOOTING

#### Problem 1

FlyTracker fails to detect some flies or the detection is inaccurate.

#### Potential solution

<span id="page-20-1"></span>This problem may arise if the locomotion device has fabrication defects (cracks in the plexiglass from drilling/cutting, gluing artefacts) that cause light shadowing artefacts that FlyTracker misidentifies. It

| $\bullet\bullet\bullet$<br>$\langle$<br>$\rightarrow$<br>$^{00}_{00}$ | È<br>$\bullet$<br>$\circ$<br>$\Box$ | Compilation<br>面<br>$\frac{800}{600}$<br>* *<br>â<br>◯<br>$\checkmark$               | Q Search     |
|-----------------------------------------------------------------------|-------------------------------------|--------------------------------------------------------------------------------------|--------------|
| View<br>Back/Forward                                                  | Quick Look New Folder<br>Get Info   | Delete<br>Arrange<br>Action<br>Share<br><b>Add Tags</b>                              | Search       |
| <b>FOYOTTUCS</b>                                                      | Compilation                         |                                                                                      | $+$          |
| $\blacksquare$ Movies                                                 | Name                                | <b>Date Modified</b><br>$\lambda$                                                    | Size         |
|                                                                       | <b>Compilation.xls</b>              | Today at 11:24 AM                                                                    | <b>34 KB</b> |
| <b>iCloud Drive</b>                                                   | <b>MHC Male1.xls</b>                | Dec 9, 2019 at 9:06 PM                                                               | <b>12 KB</b> |
| Documents                                                             | MHC Male3.xls                       | Dec 9, 2019 at 5:33 PM                                                               | <b>13 KB</b> |
| $\curvearrowright$ Applications                                       | MHC Male6.xls                       | Dec 9, 2019 at 5:32 PM                                                               | <b>13 KB</b> |
|                                                                       | MHC Male9.xls<br>F                  | Dec 6, 2019 at 7:12 PM                                                               | <b>13 KB</b> |
| <b>Downloads</b><br>Θ                                                 |                                     |                                                                                      |              |
| <b>Recents</b><br>圓                                                   |                                     |                                                                                      |              |
| $(\circledcirc)$<br>AirDrop                                           |                                     |                                                                                      |              |
| <b>Desktop</b>                                                        |                                     |                                                                                      |              |
| $\overline{\phantom{a}}$                                              |                                     | Macintosh HD > 11 Users > 2 seroudelab > Desktop > 2 Compilation > 2 Compilation.xls |              |

Figure 30. The compilation file output by the DataCompilation script in the compilation folder directory

<span id="page-21-0"></span>Protocol

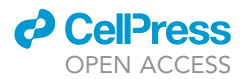

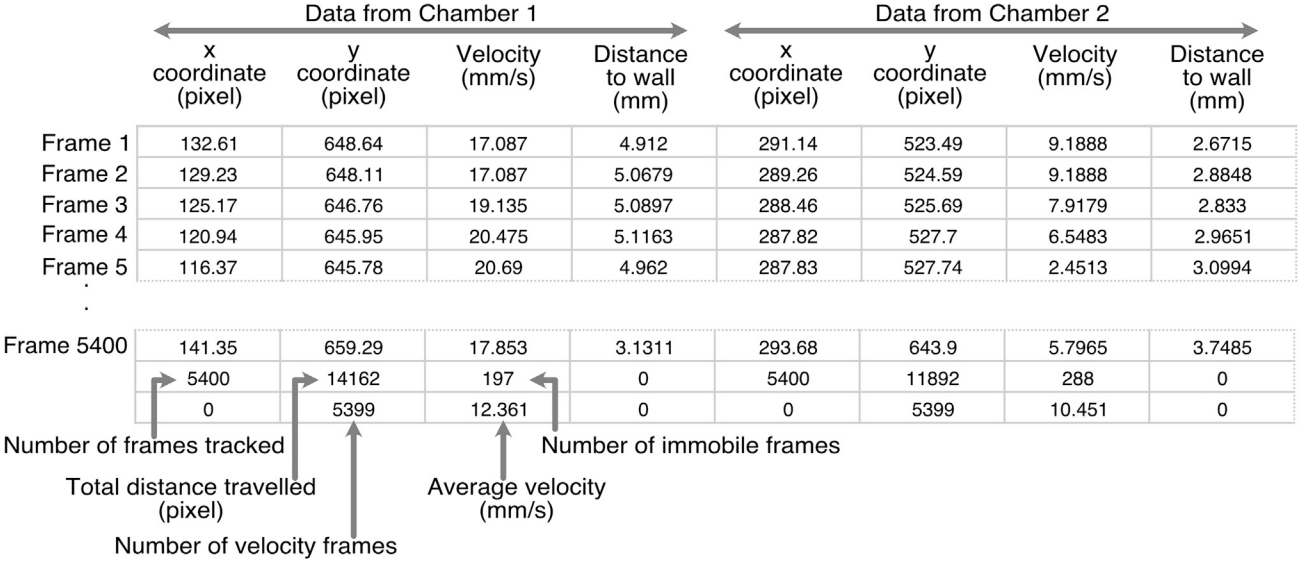

#### Figure 31. Structure of the .cvs file output by the DataExtractionScript

is possible that the tuning of FlyTracker detection parameters (step 18) may help in some situations but we always found that the fastest solution is to use a different chamber or rebuild the device.

This problem will arise frequently if the video recording is done with cheap cameras and/or inappropriate lighting conditions (not enough or uneven lighting). The problem is easily identifiable at step 15 when FlyTracker displays the background-adjusted video. If the adjusted video is not obviously lighter than the original and the flies are not clearly distinguishable (or additional dark dots can be seen), no amount of tuning of FlyTracker detection parameters will help and the only solution is to rerecord the video with the appropriate lighting.

#### Problem 2

<span id="page-21-1"></span>MatLab crashes.

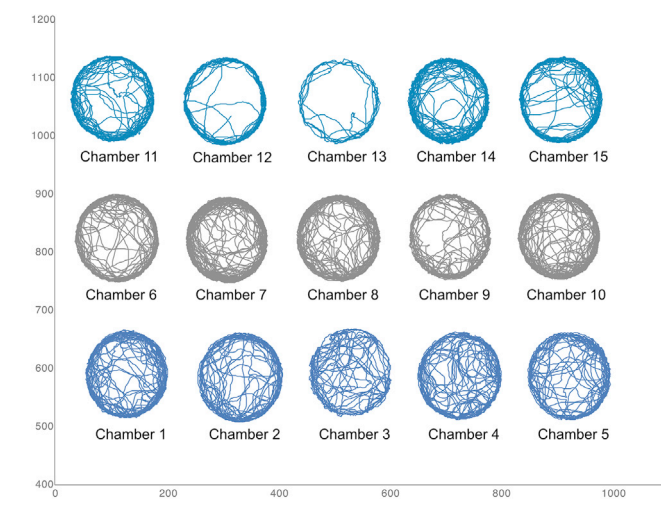

Figure 32. Fly trajectories plotted from the X and Y coordinates of the .cvs file output by the DataExtractionScript

## *d* CelPress OPEN ACCESS

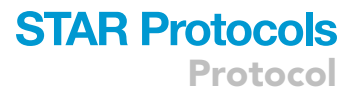

#### Potential solution

It is important during step 16 to avoid setting a chamber that does not contain a fly. FlyTracker should displays an alert when no fly is detected in a chamber but this feature has not been reliable for us and if this alert is not triggered, the software proceeds but the processing time slows down considerably and MatLab freezes often causing the computer to crash and restart.

#### Problem 3

FlyTracker cannot open the video file.

#### Potential solution

FlyTracker can open .mp4, .avi and .mv4 video formats. This problem randomly occurred with .m4v files and is easily fixed by replacing the .m4v extension by the .mp4 extension (step 7).

#### RESOURCE AVAILABILITY

#### Lead contact

Further information and requests for resources and reagents should be directed to and will be ful-filled by the lead contact, Laurent Seroude [\(seroudel@queensu.ca](mailto:seroudel@queensu.ca)).

#### Materials availability

This study did not generate new unique reagents.

#### Data and code availability

The protocol did not generate/analyze datasets.

All original code has been deposited at Zenodo and is publicly available as of the date of publication. DOIs are listed in the [key resources table](#page-4-0).

#### SUPPLEMENTAL INFORMATION

Supplemental information can be found online at <https://doi.org/10.1016/j.xpro.2022.101888>.

#### ACKNOWLEDGMENTS

This work has not received any funding from any source.

#### AUTHOR CONTRIBUTIONS

Conceptualization, T.B., L.S.; methodology, S.R., T.B.; writing, T.B., L.S.

#### DECLARATION OF INTERESTS

The authors declare no competing interests.

#### **REFERENCES**

- <span id="page-22-0"></span>1. Barwell, T., Raina, S., and Seroude, L. (2021). Versatile method to measure locomotion in adult Drosophila. Genome 64, 139–145. [https://doi.org/10.1139/gen-](https://doi.org/10.1139/gen-2020-0044)[2020-0044](https://doi.org/10.1139/gen-2020-0044).
- <span id="page-22-1"></span>2. [Ashburner, M., Golic, K.G., and Hawley, R.S.](http://refhub.elsevier.com/S2666-1667(22)00768-7/sref2) [\(2005\). Life cycle. In Drosophila: A Laboratory](http://refhub.elsevier.com/S2666-1667(22)00768-7/sref2) [Handbook, J. Inglis, ed. \(Cold Spring Harbor](http://refhub.elsevier.com/S2666-1667(22)00768-7/sref2) [Laboratory Press\), pp. 121–205.](http://refhub.elsevier.com/S2666-1667(22)00768-7/sref2)
- <span id="page-22-2"></span>3. Bidaye, S.S., Laturney, M., Chang, A.K., Liu, Y., Bockemühl, T., Büschges, A., and Scott, K. (2020). Two brain pathways initiate distinct forward walking programs in Drosophila. Neuron 108, 469–485.e8. [https://doi.org/10.](https://doi.org/10.1016/j.neuron.2020.07.032) [1016/j.neuron.2020.07.032.](https://doi.org/10.1016/j.neuron.2020.07.032)
- 4. Howard, C.E., Chen, C.L., Tabachnik, T., Hormigo, R., Ramdya, P., and Mann, R.S. (2019). Serotonergic modulation of walking in Drosophila. Curr. Biol. 29, 4218– 4230.e8. [https://doi.org/10.1016/j.cub.2019.](https://doi.org/10.1016/j.cub.2019.10.042) [10.042.](https://doi.org/10.1016/j.cub.2019.10.042)
- <span id="page-22-6"></span>5. Schretter, C.E., Vielmetter, J., Bartos, I., Marka, Z., Marka, S., Argade, S., and Mazmanian, S.K. (2018). A gut microbial factor modulates locomotor behaviour in Drosophila. Nature 563, 402–406. [https://doi.org/10.1038/s41586-](https://doi.org/10.1038/s41586-018-0634-9) [018-0634-9.](https://doi.org/10.1038/s41586-018-0634-9)
- <span id="page-22-3"></span>6. Simon, J.C., and Dickinson, M.H. (2010). A new chamber for studying the behavior of

Drosophila. PLoS One 5, e8793. [https://doi.](https://doi.org/10.1371/journal.pone.0008793) [org/10.1371/journal.pone.0008793.](https://doi.org/10.1371/journal.pone.0008793)

- <span id="page-22-4"></span>7. Bartholomew, N.R., Burdett, J.M., VandenBrooks, J.M., Quinlan, M.C., and Call, G.B. (2015). Impaired climbing and flight behaviour in Drosophila melanogaster following carbon dioxide anaesthesia. Sci. Rep. 5, 15298. [https://doi.org/10.1038/](https://doi.org/10.1038/srep15298) [srep15298](https://doi.org/10.1038/srep15298).
- <span id="page-22-5"></span>8. Shen, J., Yang, P., Zhu, X., Gu, Y., Huang, J., and Li, M. (2020). CO2 anesthesia on Drosophila survival in aging research. Arch. Insect Biochem. Physiol. 103, e21639. [https://](https://doi.org/10.1002/arch.21639) [doi.org/10.1002/arch.21639.](https://doi.org/10.1002/arch.21639)

Protocol

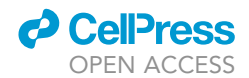

- <span id="page-23-0"></span>9. [Eyjolfsdottir, E., Branson, S., Burgos-Artizzu,](http://refhub.elsevier.com/S2666-1667(22)00768-7/sref9) [X.P., Hoopfer, E.D., Schor, J., Anderson, D.J.,](http://refhub.elsevier.com/S2666-1667(22)00768-7/sref9) [and Perona, P. \(2014\). Detecting social actions](http://refhub.elsevier.com/S2666-1667(22)00768-7/sref9) [of fruit flies. Lect. Notes Comput. Sci.](http://refhub.elsevier.com/S2666-1667(22)00768-7/sref9) 8690, [772–787.](http://refhub.elsevier.com/S2666-1667(22)00768-7/sref9)
- <span id="page-23-1"></span>10. [Arking, R. \(2018\). Biology of Longevity and](http://refhub.elsevier.com/S2666-1667(22)00768-7/sref10) [Aging: Pathways and Prospects, Fourth edition](http://refhub.elsevier.com/S2666-1667(22)00768-7/sref10) [\(Oxford University Press\).](http://refhub.elsevier.com/S2666-1667(22)00768-7/sref10)
- <span id="page-23-2"></span>11. Chiu, J.C., Low, K.H., Pike, D.H., Yildirim, E., and Edery, I. (2010). Assaying locomotor activity to study circadian rhythms and sleep parameters in Drosophila. J. Vis. Exp. [https://](https://doi.org/10.3791/2157) .<br>doi.org/10.3791/215
- <span id="page-23-3"></span>12. Cao, W., Song, L., Cheng, J., Yi, N., Cai, L., Huang, F.D., and Ho, M. (2017). An automated rapid iterative negative geotaxis Assay for analyzing adult climbing behavior in a Drosophila model of neurodegeneration. J. Vis. Exp. [https://doi.org/10.3791/56507.](https://doi.org/10.3791/56507)
- 13. Gargano, J.W., Martin, I., Bhandari, P., and Grotewiel, M.S. (2005). Rapid iterative negative geotaxis (RING): a new method for assessing age-related locomotor decline in Drosophila. Exp. Gerontol. 40, 386–395. [https://doi.org/10.](https://doi.org/10.1016/j.exger.2005.02.005) [1016/j.exger.2005.02.005](https://doi.org/10.1016/j.exger.2005.02.005).
- 14. Spierer, A.N., Yoon, D., Zhu, C.T., and Rand, D.M. (2021). FreeClimber: automated quantification of climbing performance in Drosophila. J. Exp. Biol. 224, jeb229377. [https://doi.org/10.1242/jeb.229377.](https://doi.org/10.1242/jeb.229377)
- <span id="page-23-4"></span>15. Aggarwal, A., Reichert, H., and VijayRaghavan, K. (2019). A locomotor assay reveals deficits in heterozygous Parkinson's disease model and proprioceptive mutants in adult Drosophila. Proc. Natl. Acad. Sci. USA 116, 24830–24839. <https://doi.org/10.1073/pnas.1807456116>.
- <span id="page-23-5"></span>16. Branson, K., Robie, A.A., Bender, J., Perona, P., and Dickinson, M.H. (2009). High-throughput

ethomics in large groups of Drosophila. Nat. Methods 6, 451–457. [https://doi.org/10.1038/](https://doi.org/10.1038/nmeth.1328) [nmeth.1328.](https://doi.org/10.1038/nmeth.1328)

- <span id="page-23-6"></span>17. Qu, S., Zhu, Q., Zhou, H., Gao, Y., Wei, Y., Ma, Y., Wang, Z., Sun, X., Zhang, L., Yang, Q., et al. (2021). EasyFlyTracker: a simple video tracking Python package for analyzing adult Drosophila locomotor and sleep activity to facilitate revealing the effect of psychiatric drugs. Front. Behav. Neurosci. 15, 809665. [https://doi.org/](https://doi.org/10.3389/fnbeh.2021.809665) [10.3389/fnbeh.2021.809665.](https://doi.org/10.3389/fnbeh.2021.809665)
- 18. Valente, D., Golani, I., and Mitra, P.P. (2007). Analysis of the trajectory of Drosophila melanogaster in a circular open field arena. PLoS One 2, e1083. [https://doi.org/10.1371/](https://doi.org/10.1371/journal.pone.0001083) [journal.pone.0001083.](https://doi.org/10.1371/journal.pone.0001083)
- <span id="page-23-7"></span>19. [Martin, J.R. \(2003\). Locomotor activity: a](http://refhub.elsevier.com/S2666-1667(22)00768-7/sref19) [complex behavioural trait to unravel. Behav.](http://refhub.elsevier.com/S2666-1667(22)00768-7/sref19) Processes 64[, 145–160.](http://refhub.elsevier.com/S2666-1667(22)00768-7/sref19)